## **[BT] Obtener Personas**

Desde esta pantalla se pueden buscar las bolsas existentes para una cierta CCE, en función del tipo de oferta:

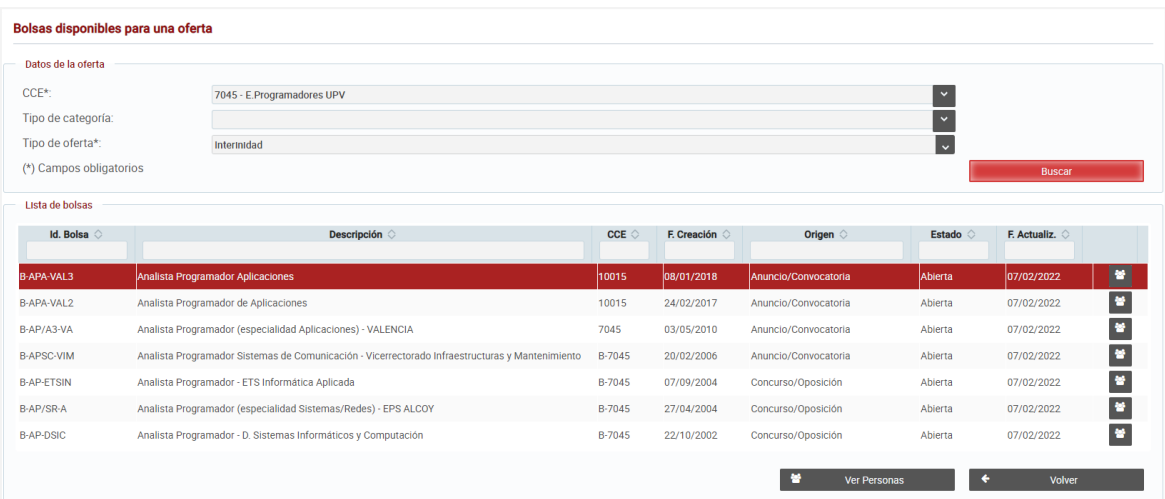

Al darle al botón "**Buscar**", se actualiza la situación de las personas en todas las bolsas abiertas de dicha CCE o, si la CCE pertenece a una familia, de todas las bolsas abiertas que tengan una CCE perteneciente a dicha familia. Dicha actualización consiste en comprobar si, desde la fecha de actualización de la bolsa, la persona ha sido cesada en su puesto de trabajo con alguno de los siguientes ceses:

- **CFC**
- **CFN**
- **CR**
- **MA**

Si es así:

- 1. Se le actualiza el campo "Disp. Otras" a "Sí".
- 2. Si tiene el campo "Mayor 12 meses" a "No" y el campo "Rechaza sin Just." a "No", se actualiza el número de vuelta de la persona al número de vuelta de la bolsa.

En **listado de bolsas** se mostrarán aquellas en las que haya al menos una persona que esté disponible para Interinidad/Otros (en función de lo seleccionado en el campo "Tipo de oferta" de la búsqueda) y que no haya renunciado.

El botón "**Ver Personas**" redirige a la pantalla "Personas > [Relación de Personas a Ofertar"](https://wiki.upv.es/confluence/pages/viewpage.action?pageId=602046534) con las personas de la bolsa disponibles para el tipo de oferta buscado.